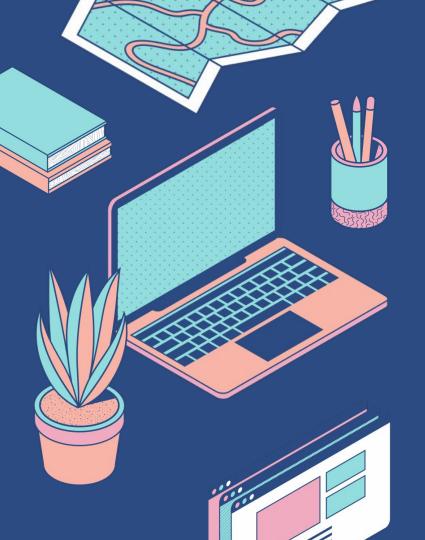

The Journey from No Code, to Low-Code, to Code

Dmitri Altum - Systems Engineer

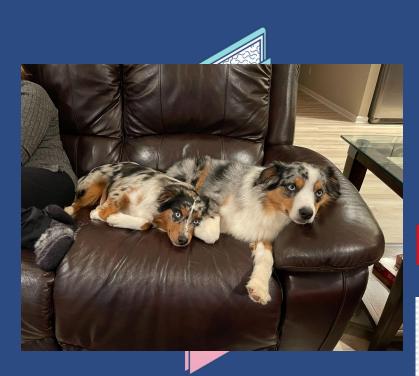

### Who am I?

- First and foremost: A dog dad
- Spent time at Meijer, IBM, Fleetsmith
- Currently a systems engineer at Ramp

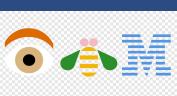

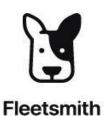

Overview

What is this journey all about?

#### An Evolution

Learning code started as a desire, and turned into a need to evolve

Traditional Resources Weren't Helping

Textbooks, school courses, and online courses weren't helpful

Doing My Part in Giving Back

Hopefully at least one person walks away with some new ideas on how to grow

#### 2 3 4 5 High School Beginning my MacAdmins Second Success? Story career Learning **Foundational Skills** I begin to write The need to Writing code about writing code again are developed became a evolve code as an through the use of pipe dream materializes option Low-Code tools

# Where did the journey begin?

- High school VB & C++ classes sparked my interest in building things
- I had to give up on that idea and chase down something I felt was more realistic

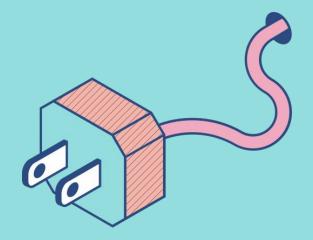

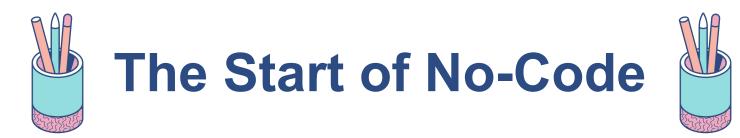

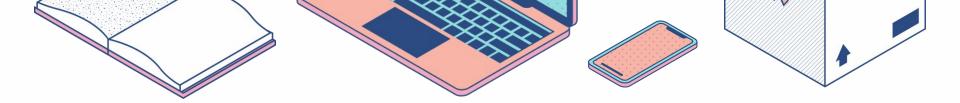

## The No-Code, No-Learn problem

- The environment I "grew up" in for IT didn't value automation
- Click-ops was common and accepted. It was "safe"
- If things took a while to accomplish?
   Job security

- As I grew in roles, I needed to learn
- I started to write bash scripts, but I had too many questions
- I went searching for answers, and found MacAdmins

### MacAdmins makes a case

#### **Incredible Projects**

- Munki Greg Neagle
- MDS Tim Perfitt
- So many others

#### Incredible Scale

- AirBnB Graham Gilbert
- SAP Rich Trouton
- & more!

#### macOS Versions

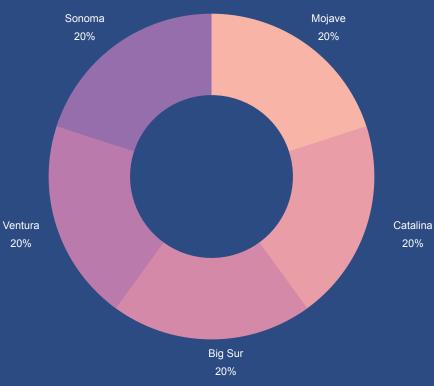

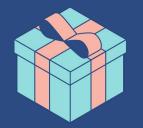

# Most importantly: I was gifted the realization that I needed to grow & evolve

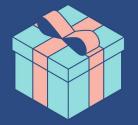

### The role of IT

- We helped people learn to use technology
- Traditionally seen as a cost center
- With the increased significance of technology, our impact can be felt more than ever
- We are becoming a force multiplier

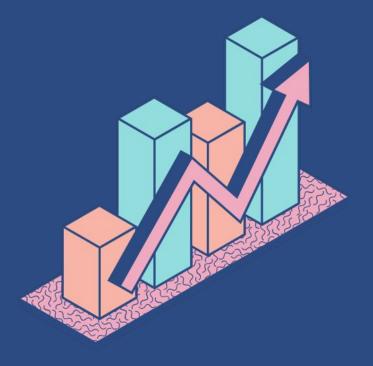

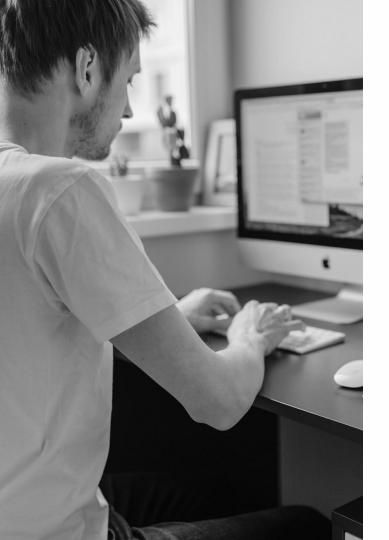

### Joining the startup world

- Teams were leaner
- Timelines were shorter
- Personal stakes were higher

#### Forbes

FORBES > ENTREPRENEURS

#### 90% Of Startups Fail: Here's What You Need To Know About The 10%

**Neil Patel** Former Contributor <sup>©</sup> *I cover entrepreneurship, conversion optimization, marketing and sales* 

• I couldn't keep up

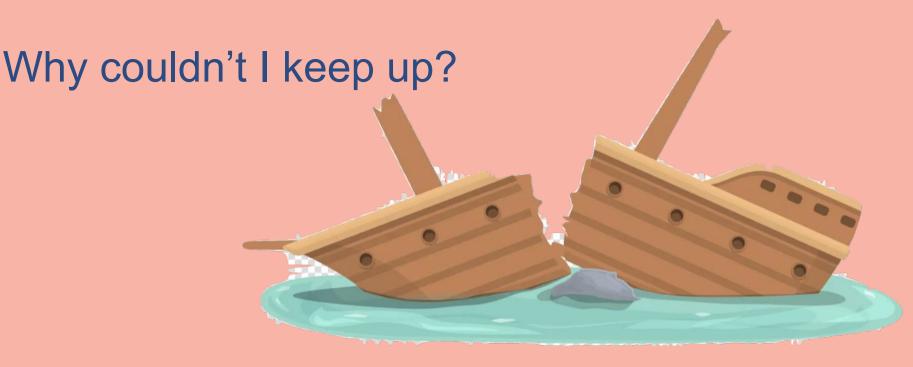

#### Repetitive Requests Grew

Tasks like onboarding and offboarding became lengthier and more time consuming as the company grew

#### ...and became more frequent

With more people, these repetitive tasks needing done more frequently. High growth came at a cost

#### All I could do was keep us afloat

I couldn't focus on helping become a force multiplier, it was all I could do not to sink.

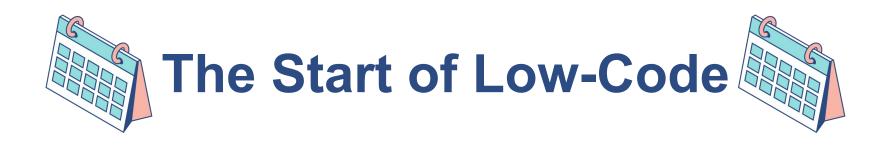

### But why Low-Code?

Low-Code Provided an easy starting point

Even with limited resources, it was easy to get things accomplished quickly with a low code tool.

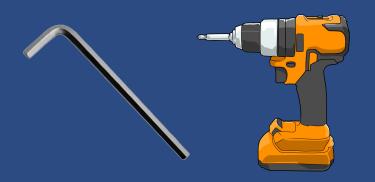

Low-Code is the Ikea of the IT world

Like building Ikea furniture, generally decent instructions, tools included, but you can still make it easier with your own tools. Oh, and you'll certainly get frustrated.

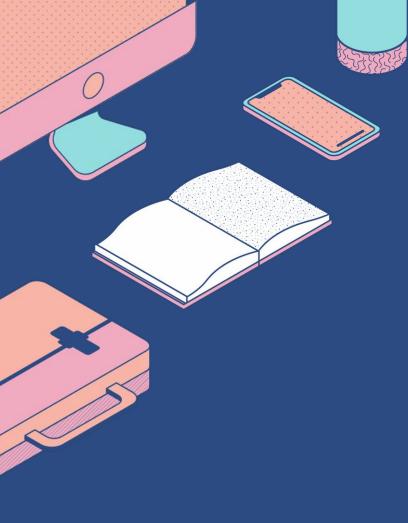

### Why - Expanded

- Faster Development Time
- Drag & Drop Interface
- Non-Technical Users
- Incredibly easy to spin up & shut down

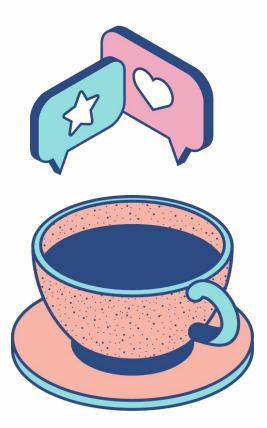

### So...where do I start?

- I was overwhelmed, it felt like I hadn't had my coffee yet
- Ok sorry that was a lie, I don't drink coffee...but I imagine that's what it felt like!
- I started to look at what others were doing
- I looked at the (barren) templates

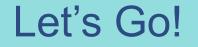

### I'm going to solve world hunger

Or...maybe not. Maybe I should just start small

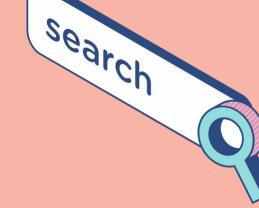

### **Digital Learning Checklist**

| On-Boarding                     | Misc. Tasks                 | Reporting              | Off-Boarding               |
|---------------------------------|-----------------------------|------------------------|----------------------------|
| Account Creation                | Slack Messages              | MDM Reporting          | Remove User from<br>Groups |
| Scheduled Account<br>Activation | Google Device<br>Monitoring | Device Trust Reporting | Transfer Calendar          |
| Email Alias Creation            | Privilege Alerting          | User Access Logs       | Set up Email Delegates     |
| Group assignments               |                             |                        | Transfer Google Drive      |

### "We need to go to where our users are, not make them come to us"

- Me to myself probably
- Similar to SSO, everything can be under "one roof"
- This led to a fun (somewhat) malicious attack vector

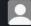

Ramp Reminders APP 5:39 PM

Hello @Dmitri Altum, it looks like you just changed your Okta password. If you are using a macOS Laptop, we wanted to remind you that your Okta and macOS passwords no longer sync automatically. If you would like to change your macOS password to match your Okta password you can follow the instructions here: How to change your macOS Password.

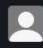

Ramp Reminders APP 5:42 PM Click the blob for a dance party 🄗

### **Moving Forward**

- As I handled the basic tasks with relative ease, it freed me up to look at more advanced tasks
- I could look for ways to drive the company forward, not just IT.

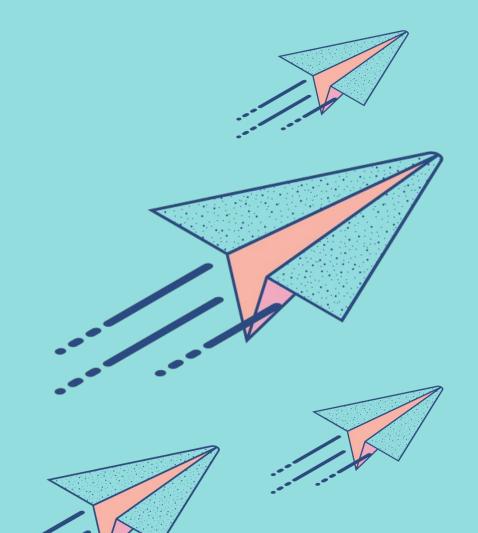

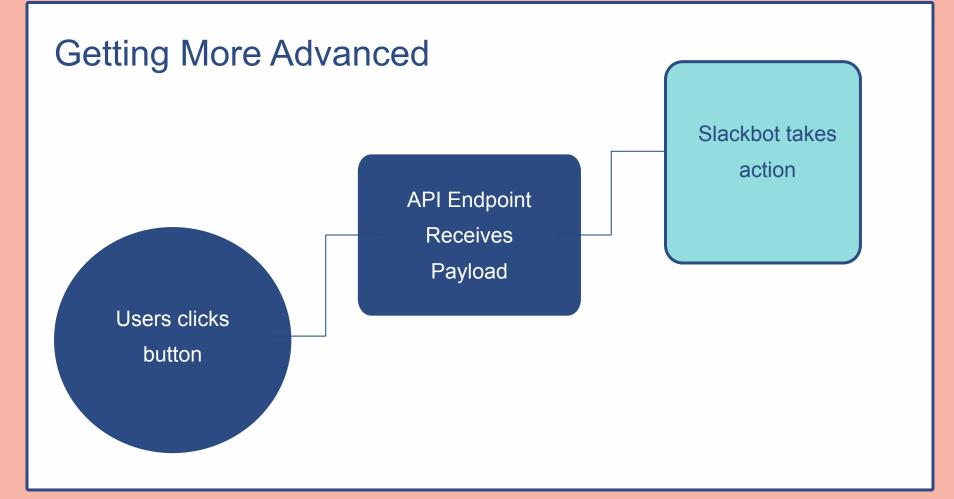

### **Getting More Advanced**

| 💙 Off-Ramp ~                                                             |                |  |  |  |
|--------------------------------------------------------------------------|----------------|--|--|--|
| Home Messages About                                                      |                |  |  |  |
| Schedule a new off-boarding                                              |                |  |  |  |
|                                                                          |                |  |  |  |
| Press Schedule Off-boarding to begin the process                         |                |  |  |  |
| Schedule Off-boarding Cancel                                             |                |  |  |  |
|                                                                          |                |  |  |  |
| Currently scheduled off-boards                                           |                |  |  |  |
|                                                                          |                |  |  |  |
| Hey there @Dmitri Altum, here is a list of our currently scheduled off-b | oards:         |  |  |  |
| Name                                                                     | Email          |  |  |  |
| Name                                                                     | Email          |  |  |  |
| Off-board Time                                                           | Off-board Date |  |  |  |
| 5:00 pm                                                                  | 2023-07-14     |  |  |  |
| Ticket Link                                                              | IT-0296        |  |  |  |
|                                                                          |                |  |  |  |
|                                                                          |                |  |  |  |

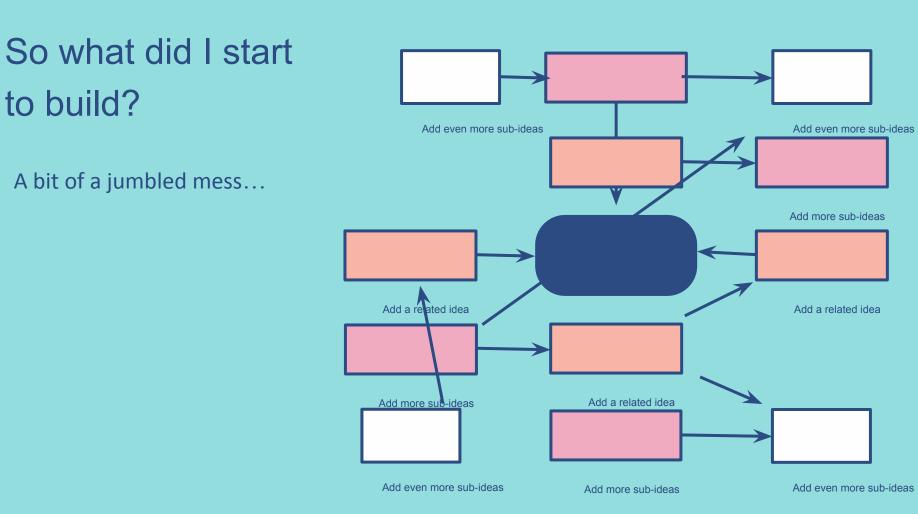

### **Off-Ramp**

Off-boarding Slack Bot: Initial design credit goes to @Pete Vi on MacAdmins Slack (link in resources)

| 🕖 Off-Ramp                          | 2023 OF 14<br>ل |
|-------------------------------------|-----------------|
| Select the user to off-board        | βelect a user → |
| Select the off-boarding date        |                 |
| 🗐 Today                             | ~               |
| Select the off-boarding time in EST |                 |
| © 12:00 PM                          | ~               |
| Ticket Link                         |                 |
| Write something                     |                 |
|                                     | Cancel Submit   |

### Slack Interactivity

- Slack has an "interactivity" entry point
- All requests go to one API endpoint.
- Cannot distinguish between "button types" or "interaction types"

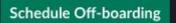

Cancel

↓ Off-Ramp

#### Interactivity & Shortcuts

#### Settings

**Basic Information** Collaborators Socket Mode Install App Manage Distribution

#### Features

App Home **Org Level Apps** Incoming Webhooks

#### Interactivity & Shortcuts

Slash Commands Workflow Steps OAuth & Permissions Event Subscriptions User ID Translation App Manifest NEW

**Beta Features** 

Submit to App Directory

Review & Submit

Give feedback

Help Contact Policies Our Blog

#### Interactivity

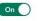

Any interactions with shortcuts, modals, or interactive components (such as buttons, select menus, and datepickers) will be sent to a URL you specify, Learn more,

#### **Request URL**

https://ramp.workflows.okta.com/api/flo/

Slack will send an HTTP POST request with information to this URL when users interact with a shortcut or interactive component.

#### Shortcuts

Let people take actions - like filing a bug or adding a new sales lead - while using your app in Slack. Learn more.

Name

Location

Callback ID

**Create New Shortcut** 

#### Select Menus

If you want to load external data in your select menus, you need to provide an options load URL, Learn more.

#### **Options Load URL**

https://mv.app.com/slack/options-load-endpoint

For interactions with select menus where type is set to external\_select , Slack will send an HTTP POST request with information to load options from this URL upon user invocation.

Slack 9

### **Off-Ramp - Modules**

- Originally had a "All in one" mindset.
- Realized quickly this made troubleshooting and testing very difficult
- Broke it down into Modules & Sub-Modules.

 $\sim$ 

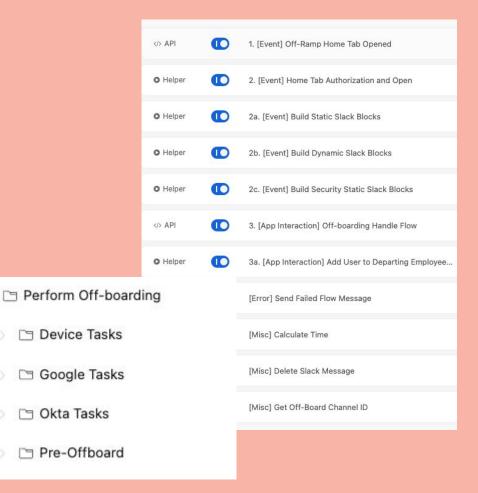

### **Off-Ramp - Schedule**

- Needed a way for IT & HR to schedule off-boarding
- Didn't want to just "trigger" the app manually, as there may be late night/after-hours exits.

| Off-board Time 🌼 | Offboard Date 👻 🌼 | Off-boarding Done |
|------------------|-------------------|-------------------|
| 17:00            | 2023-07-14        | false             |
| 18:00            | 2023-07-07        | true              |
| 17:00            | 2023-07-07        | true              |
| 17:00            | 2023-07-07        | true              |
| 22:15            | 2023-07-06        | true              |
| 17:00            | 2023-06-30        | true              |
| 17:00            | 2023-06-30        | true              |
| 18:00            | 2023-06-30        | true              |
| 17:00            | 2023-06-29        | true              |
| 17:00            | 2023-06-23        | true              |

### Off-Ramp - What Happens when a user clicks Schedule

- 1. A payload is sent to API endpoint, including some basic information.
- 2. API endpoint reads the payload and determines what action to take based on what button was clicked
- 3. A modal view is created using Compose/Construct Cards
- 4. The modal view is "published" to the user.

- 1. The user selects an employee, date, time, and gives a ticket link and submits that info
- 2. The same API endpoint receives a payload with that new information
- 3. Based on the button that was clicked, the API endpoint chooses what to do
- 4. Information is added to a table (or "DB")

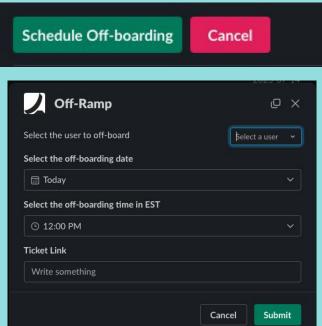

### Off-Ramp - What Does That API Endpoint Look Like?

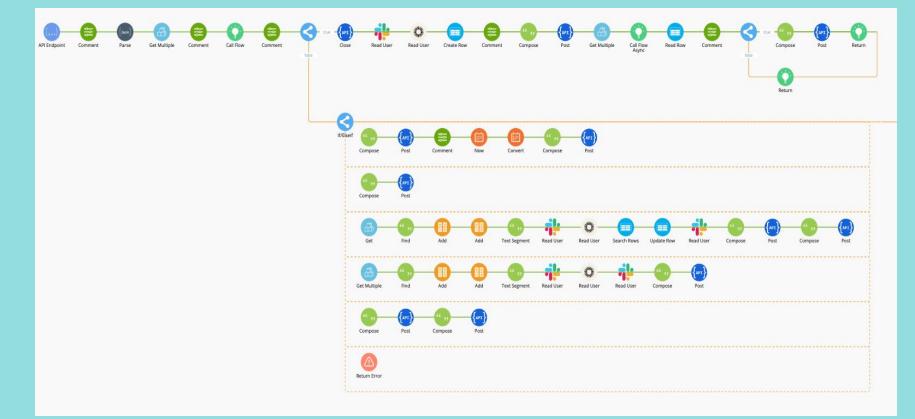

### Off-Ramp - Perform

- Reads the table at set intervals
- Any rows that match conditions trigger the off-board.
- Many flows running simultaneously

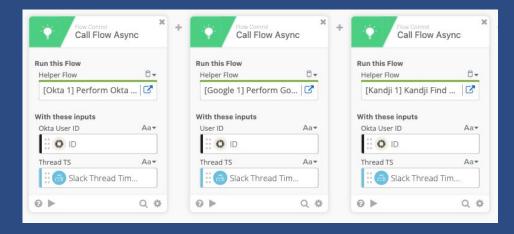

### **Off-Ramp - What it Looks Like**

- Not only does it need to perform many off-boarding actions, it needs to notify for those that it can't do.
- Alerting is critical

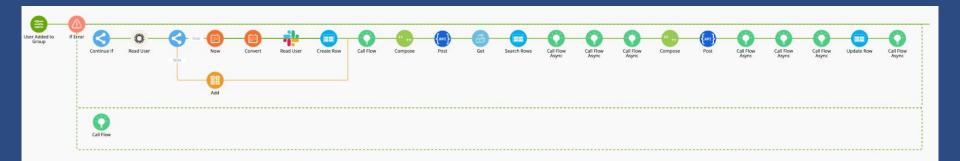

### **Off-Ramp - Fun Intricacies**

- Dynamic setting date selector
- "Get Off-board Channel ID" flow
- Even prank my coworkers

   When you watch this, try clicking the emojis on the most recent
   off-board :)

| Today                                                                                                    |                            |                    |   |                                         | ~ |
|----------------------------------------------------------------------------------------------------|----------------------------|--------------------|---|-----------------------------------------|---|
|                                                                                                    |                            |                    |   |                                         |   |
|                                                                                                    |                            |                    |   |                                         |   |
| , in the second second s | ID <sup>III</sup> ▼ Filter | Columns Channel ID | ٥ | Channel Name                            | < |
| off-boarding Channel I<br>rowld (auto) - A<br>Bf0e79f0-fe42-11ec-955                                                                                                    | updated (auto)             |                    | ٥ | Channel Name<br>Off-board Workflow Test |   |

Off-Ramp APP 6:58 PM Off-boarding has begun for the following user: First name Last name - Username You can monitor progress in this thread.

### **Off-Ramp - Concerns**

Who gets access?How do I limit access?

### Who Gets Access & How Do I Limit Access?

- Cross-functional
   Conversation
- This was more difficult.
- Originally planned to only be used in 1 channel
- Customize to the user

| 🔟 Google | 🗊 Google Calendar ~ |                 |   |              |          |  |
|----------|---------------------|-----------------|---|--------------|----------|--|
| Home Me  | ssages Abou         | t               |   |              |          |  |
| Today    |                     |                 |   |              |          |  |
| Today    | Tomorrow            | 🖩 Select a date | ~ | Create event | Settings |  |
|          |                     | (               |   |              |          |  |

| Currently scheduled off-boards                                                 |  |  |  |  |
|--------------------------------------------------------------------------------|--|--|--|--|
|                                                                                |  |  |  |  |
| Hey there @Dmitri Altum, here is a list of our currently scheduled off-boards: |  |  |  |  |
| Hey there with Altum, here is a list of our currently scheduled off-boards.    |  |  |  |  |
|                                                                                |  |  |  |  |

# So what are some lessons from Off-Ramp?

### Working with Jason...err json.

 Being brand new to json, I wasn't familiar with how it worked, how to write it, or why I kept getting all those gosh darn errors.

 Sought out tools to help and learned a few things: Slack's Block Kit Builder, Json Linters, Json visualizers

• Learned about objects, lists, and more.

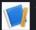

#### Your App APP 1:37 PM

Hello, PSU MAcAdmins! **Dmitri Altum** wants to know if you've ever worked with json before?

#### Please select an option from the dropdown

|              | Section with                                    | n static_select                        |                    |
|--------------|-------------------------------------------------|----------------------------------------|--------------------|
|              | Pick an item from the<br>dropdown list          | Şelect an item                         | <b>A</b>           |
|              |                                                 | Yes!                                   |                    |
|              |                                                 | No                                     |                    |
|              |                                                 | Who is Jason?                          |                    |
|              |                                                 |                                        |                    |
|              |                                                 |                                        |                    |
| Actions      | Preview                                         |                                        |                    |
| {<br>"block  |                                                 |                                        |                    |
|              |                                                 |                                        |                    |
|              | "type": "section",                              |                                        |                    |
|              |                                                 |                                        |                    |
|              | "type": "mrkdwn",                               |                                        |                    |
| hafana?\n\   |                                                 | ri Altum* wants to know if you've even | r worked with json |
| Defores (II) | n *Please select an option from the dropdo<br>l | WIT.                                   |                    |
| 3.           |                                                 |                                        |                    |
| },<br>{      |                                                 |                                        |                    |
|              | "type": "divider"                               |                                        |                    |
| },           |                                                 |                                        |                    |
|              |                                                 |                                        |                    |

#### **Expected Input**

- Working with json gave me familiarity with structured data
- Expected input/output was crucial
- Error handling

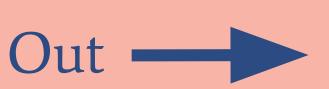

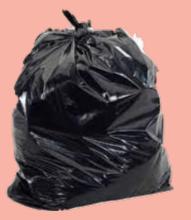

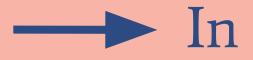

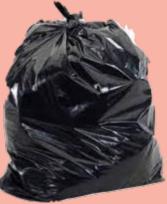

#### **Stumbling into advanced**

- Working with API endpoints, not just json.
- Monolithic vs Microservices even entered my brain
- (Spoilers: At small scale, less about performance, more about troubleshooting ability).

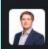

Dmitri Altum 😑 7 months ago

I have a sorta eng based question that you might not be the best person to ask but maybe you can point me to who in eng could give me a solid discussion if you aren't:

In this example every time a user is added to an Okta Group, an event hook fires somewhere. From a performative standpoint is it better to have one ingestion point for that event hook that determines what "service" to send it to, or is it better to have many services that all ingest that event data and determine individually if they need to do anything with it? I.e. Service A only needs to take action if the person was assigned to Group1, Service B only needs to take action if the person was assigned to Group2, etc.

4 replies

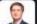

Dmitri Altum 😑 7 months ago

Also have i opened a can of worms and stumbled upon micro services architecture discussion? **Skeleton Key** 

#### **Ramp Access 'Mediately Please - Skeleton Key**

FileVault Recovery Tool

Shoutout to @Gabriel Sroka on Slack for helping point me in the right direction.

Laptop Unlock APP 2:55 PM

Great, after you confirm your identity I'll send you your FileVault recovery key! If you're typing in your password and not seeing a "Restart and show password reset options" prompt then you'll want to do a full reboot of your computer, after that when you enter in your password incorrectly it should prompt you as seen on Option 1 here: If you forgot your Mac login password. You can follow those steps to reset your password.

#### **Skeleton Key - How It Works**

Webhook generated by ticket type

• Sent to API endpoint

Laptop Unlock APP 9:51 PM

Hi there @Dmitri Altum, it looks like you just submitted a Laptop Locked ticket. I can help with that! If you click the Send Okta Verify prompt button below, I'll send an Okta Verify prompt to your phone to confirm your identity. It will likely say you're attempting to login from Eugene, Oregon. Don't worry about that 😄

Send Okta Verify prompt Cancel

• Triggers Slack bot

#### **Skeleton Key - How It Works**

Lookup User Info

• POST Call - Push Notification

• Verify Result

| 10:02<br>₄ Search                                                            |
|------------------------------------------------------------------------------|
| ramp 🟒                                                                       |
|                                                                              |
| Did You Just Try to Sign In?                                                 |
| <ul> <li>Near Wyoming, Michigan, United States</li> <li>More Info</li> </ul> |
| <b>_</b>                                                                     |
| O Just now                                                                   |
| https://ramp.okta.com                                                        |
|                                                                              |
|                                                                              |
|                                                                              |
| Yes, It's Me No, It's Not Me                                                 |
|                                                                              |

#### Skeleton Key - How It Works

• Find Devices

• Post FileVault Key with instructions on how to use

If you're still having difficult accessing your laptop after trying that, and this is an emergency, please use our on call system, which you can trigger by emailing itemergency@ramp.com OR the IT Emergency Workflow in <u>#team-it</u>. Otherwise, we will respond to your request as soon as we can during normal business hours (8am-6pm M-F).

Sorry, for security reasons the FileVault Recovery Key has been wiped from Slack.

Most importantly: Self-Destruct

# So what are some lessons from Skeleton Key?

#### **API Usage**

• Different types of calls

 Utilizing API Responses

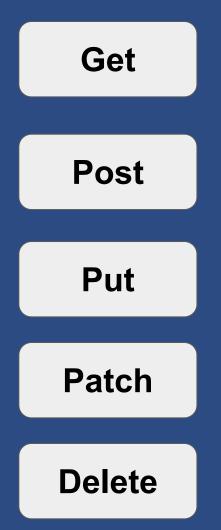

#### Looping

• Looped to verify result

 Looped through all devices assigned to a user in Kandji

• Looped through table results

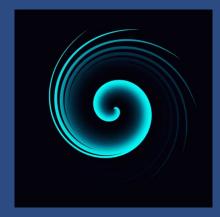

#### Looping..

• Looped to verify result

 Looped through all devices assigned to a user in Kandji

• Looped through table results

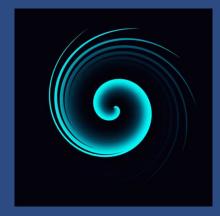

#### Looping....

• Looped to verify result

 Looped through all devices assigned to a user in Kandji

• Looped through table results

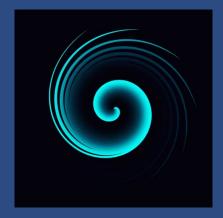

Help...l'm stuck in a loop

#### Wiping Secure Information

• Too many tools don't clean up after themselves

• It's not just about how you retrieve/send data.

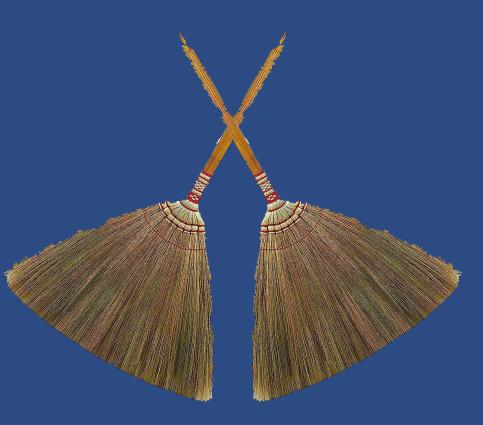

Lumiere - Director of Animate Assets

#### Rapid Asset Movement Pipeline (R.A.M.P.) aka -Lumiere (Director of Animate Assets)

 A fully automatic sync between Kandji & Snipe-IT

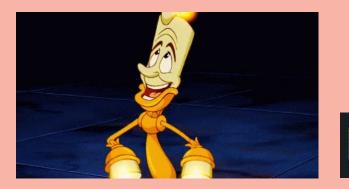

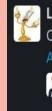

Lumiere - Asset Manager APP 3:18 PM Over 50 actions were taken, please see the CSV file located in IT Shared Drive for the list: Asset Automation Backup CSV 1 reply 2 months ago

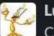

Lumiere - Asset Manager APP 1:06 PM Created device Serial in Snip

in Snipe-IT and assigned to

User

#### Lumiere (Director of Animate Assets)

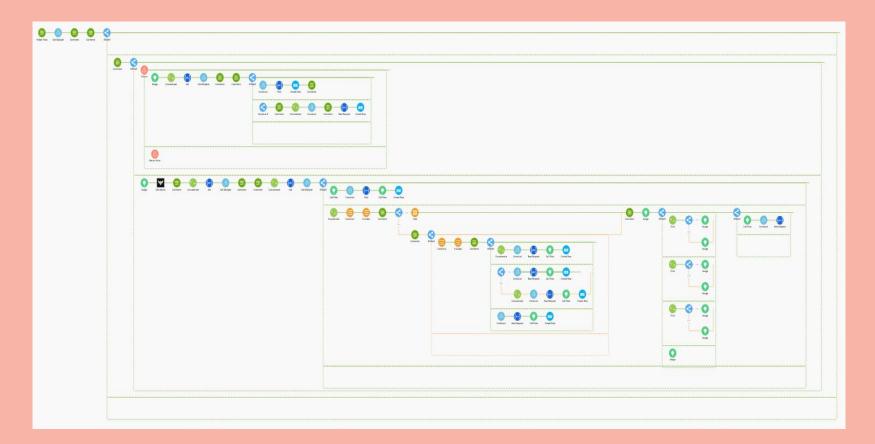

#### **Lumiere - Pagination**

- The first time I experienced pagination necessity
- Struggled to figure out how to utilize API response

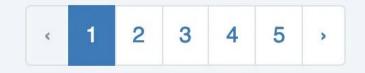

#### Lumiere - Looping

• Pagination involved loops...again...we're definitely stuck in some sort of loop

### **Code-Aid Mixer**

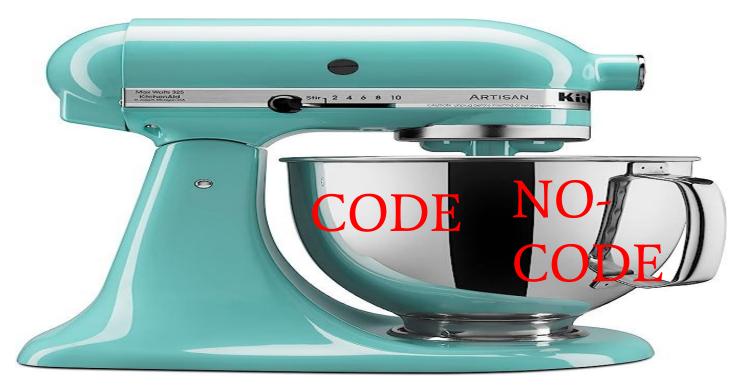

#### Starting code...without starting code

- Custom Logic needed
- UI needed

| Channel ID *                                                                                     | Enter value                                                                               |
|--------------------------------------------------------------------------------------------------|-------------------------------------------------------------------------------------------|
| How to find Slack Channel                                                                        | el ID                                                                                     |
| Make Ch                                                                                          | nannel Public                                                                             |
| <b>Important:</b><br>All use of this tool is logged. Do not<br>class with consequences. See data | abuse this tool. Confidential/Sensitive Data is a protected data policy for more details. |
|                                                                                                  |                                                                                           |
| US CheckListofUsers                                                                              | •••                                                                                       |
|                                                                                                  |                                                                                           |
|                                                                                                  |                                                                                           |
| showNotification                                                                                 |                                                                                           |
| 5 showFailNotification                                                                           |                                                                                           |

#### **Code Snippets**

- Utilizing a new low-code tool came with challenges
- Needed to write some code
- Lots of Stack Overflow & even some ChatGPT

```
const FindUserIDResponse = FindUserID.data
```

2

```
3
    const GetChannelMembersResponse = GetChannelMembers.data
 4
 5
    const callSucceeded = GetChannelMembersResponse.ok == true
 6
    const channelMembers = GetChannelMembers.data.members
    const currentUserTD = FindUserTD.data.user.id
 8
 9
10
    // Check if the current user ID is present in the array
11
12
    const isCurrentUserPresent = channelMembers.includes(currentUserID);
13
14
    if (isCurrentUserPresent) {
15
    utils.showNotification({
16
        title: "Found User in Channel",
17
        description: `Found ${current_user.email} in ${ChannelId.value}`,
18
        notificationType: "success",
19
        duration: 5
20
21
      })
22
```

#### **Converting Slack Channels**

- A lot of "Make this channel public" requests
- Takes Slack ID
- Looks up Channel Member List
- If found, makes public, if not, does nothing.

IT Channel Manager APP 2:05 PM Hi there, I'm an automated bot. @Dmitri Altum requested this channel be made public, so I'm assisting with that request. If they aren't already a member of this channel, I won't make it public, don't worry. I'll see myself out afterwards either way!

## My Magnum Opus

#### What about my favorite?

- Dmitri Motion Pictures
   Presents
- The Bee Movie: An Okta Workflow

#### But what did I learn?

• A whole lot of nothing.

|                                           |                  |                                                                                         | Þ |
|-------------------------------------------|------------------|-----------------------------------------------------------------------------------------|---|
|                                           |                  |                                                                                         |   |
|                                           |                  |                                                                                         |   |
| ) bee-movie                               | r.               |                                                                                         |   |
| <b>bee-movie</b><br>tou created this priv |                  | . This is the very beginning of the <b>B bee-movie</b> channel.                         |   |
|                                           |                  | This is the very beginning of the <b>B</b> bee movie channel.<br>© Sendemain is channel |   |
| bu created this priv                      | ate channel toda |                                                                                         |   |

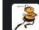

Barry Benson APP 11:36 AM I don't remember the sun having a big 75 on it.

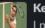

Ken APP 11:36 AM I predicted global warming.

I could feel it getting hotter.

At first I thought it was just me.

Wait! Stop! Bee!

Stand back. These are winter boots.

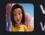

Vanessa Bloome APP 11:36 AM Wait!

Don't kill him!

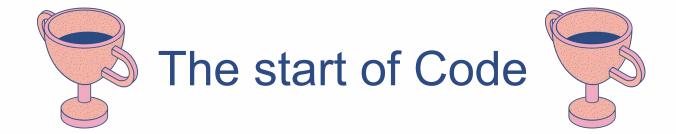

#### Why Move to Code?

• Limitations in the IPaaS Architecture

• Reliance on vendor updates

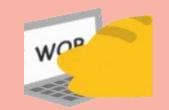

Selfish Self-Preservation

#### **Limitations in IPaaS**

• RBAC was a big concern

• Data security

• Weird architecture quirks

• Version Control/Review

| Workflows                       | W, C, B | H1 | H2 | 1+ yr |
|---------------------------------|---------|----|----|-------|
| Workflows for Customer Identity | С       | •  |    |       |
| Workflows Templates             | В       | •  |    |       |
| Connector Builder               | В       | •  | •  |       |
| Flow Versioning                 | В       | •  | •  |       |
| Searchable Flow History         | В       | •  |    |       |
| System bog integration          | в       | •  | _  |       |
| Workflows RBAC                  | В       |    | •  |       |
| Public A.C.                     | R       |    | -  | -     |

#### **Reliance on Vendors**

• Broken cards

• API Updates

• Test Cases

"message": "404 Not Found", "description": "HTTP Request Error", "steps": 7, "sourco": (

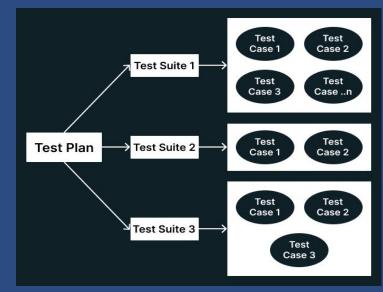

#### **Selfish Self-Preservation**

• You have to look out for yourself

• Career Transition Options

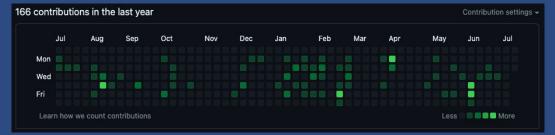

• Build your own brand

#### How did I start?

• Picking a language

• Setting a goal/task to accomplish

• Utilizing community members

• Plus...look at that cute mascot

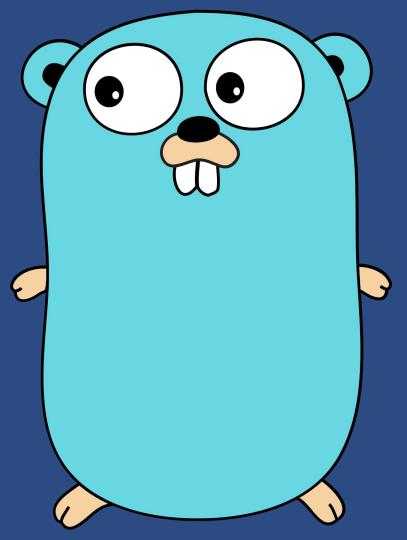

#### **Picking Tools**

Find an IDE (integrated development environment) you enjoy

• Find useful extensions

| EXTENS        | ions ♡ ♡                                                                                         |
|---------------|--------------------------------------------------------------------------------------------------|
| Searc         | h Extensions in Marketplace                                                                      |
| $\sim$ instal | LED 10                                                                                           |
| ę             | Pylance<br>A performant, feature-rich language<br>Microsoft Reload Required C 🛞                  |
| •             | Ariake Dark 2.0<br>A more complete Ariake Dark theme.<br>Alexa Griffin 🛞                         |
| $\bigcirc$    | GitHub Pull Requests and Is <sup>©</sup> 15ms<br>Pull Request and Issue Provider for G<br>GitHub |
| -60           | Go<br>Rich Go language support for Visual<br>✿ Go Team at Google 🔅                               |
| Y             | HashiCorp Terraform<br>Syntax highlighting and autocompleti<br>HashiCorp ()                      |
|               | JSON to Go ① 13ms<br>Convert JSON data to Go struct<br>Mario Petričko 韻                          |
| k             | Live Share ① 53ms<br>Real-time collaborative development<br>② Microsoft ③                        |
| 6             | Live Share Extension Pack<br>Collection of extensions that enable r<br>Microsoft                 |
| ę             | Python<br>IntelliSense (Pylance), Linting, Debug<br>⊘Microsoft dD ∰                              |
|               | XML Tools<br>XML Formatting, XQuery, and XPath<br>Josh Johnson 🛞                                 |

#### But what do you even look for?

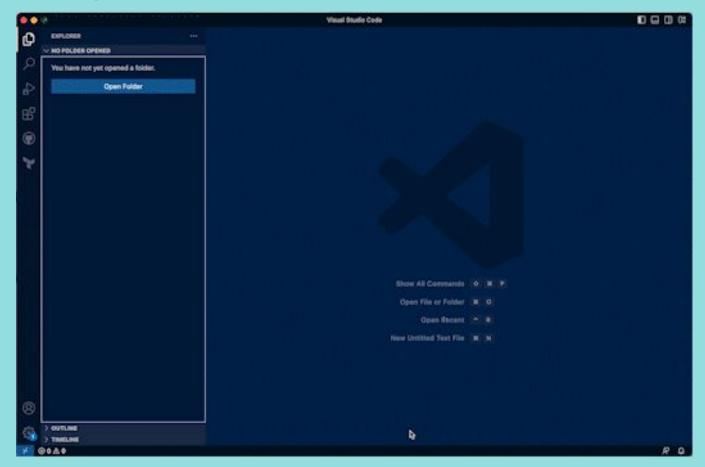

#### Healthy (Coding) Habits

- Comment on everything!
- Consistent Formatting
- Meaningful Naming of Variables
- DRY (Don't Repeat Yourself)
- Modularization

#### Helpful Habits ... Hints

• Find a logger you enjoy and use it alot.

#### • Find an environment configuration tool you enjoy.

```
"file": "/Users/daltum/Documents/Work GitHub Projects/it/paylocity_sync/pkg/paylocity/paylocity.go:268
"func": "github.com/ramp/paylocity_sync/pkg/paylocity.(*PaylocityClient).GetAllPaylocityUsers",
"function": "GetAllPaylocityUsers",
"level": "debug",
"line": "268",
"msg": "invalid character '\u003c' looking for beginning of value",
"sender": "paylocity_sync",
"time": "2023-02-02T14:39:08-05:00"
```

Git

• Learn the "stages" of code

 Similar to "Suggestions" in Google Docs

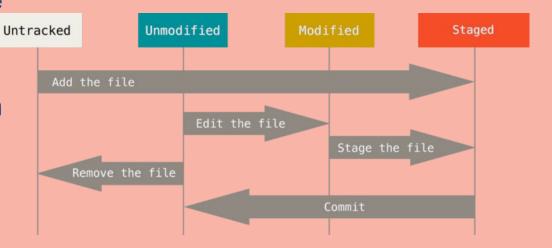

#### **Stumbling Points**

b += 1

- Code won't be perfect ... or even good
- Be willing to abandon a project

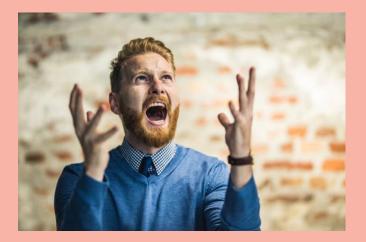

```
Perfectly accurate representation of Dmitri
```

// Since order matters for this removal, we need to keep the elements in the same order and shift them left. // As this decreases the index placement for all elements, we need to account for that by // having an offsetting counter that increases when an element is removed which is subtracted from the index value to be removed. b := 0 for \_, a := range rL { mL = removeElement(mL, a-b)

#### What about our AI Overlords?

- Massive influx of code
- Can't just take it for what it is
- If it puts a door in the wrong spot, would you recognize?

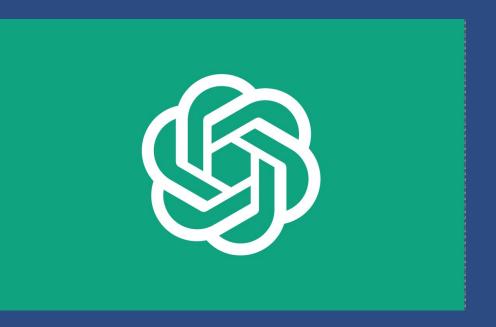

#### So you've got an environment, what now?

• Just dive in!

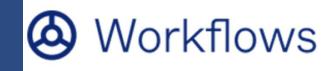

• Pick a project you've done elsewhere

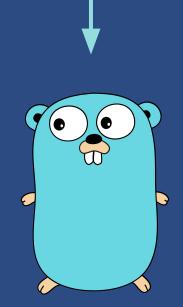

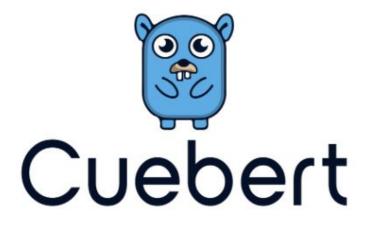

Can we stop and get some **HRaaS**?

#### Mom: We have **HRaaS** at home

#### HRaaS at home:

Matching user found, the following attributes will be updated for jyang@ramp.com : Okta Department to be updated to: IT Okta Team to be updated to: IT Matching user found, the following attributes will be updated for cschmalle@ramp.co Okta Department to be updated to: IT Okta Team to be updated to: IT Okta SubTeam to be updated to: IT Okta SubTeam to be updated to: IT Matching user found, the following attributes will be updated for anguyen@ramp.com Okta Department to be updated to: IT Matching user found, the following attributes will be updated for anguyen@ramp.com Okta Department to be updated to: IT Okta Team to be updated to: IT

#### What did I notice from my first tool?

- Json Data I was already familiar
- Modules = Functions
- Looping Logic
- If/Else Logic
- Error Handling
- Error Alerting

#### **Imperfect Code**

// Do something I don't yet understand
func (b \*brrr) call(ch chan paylocity.PaylocityAllUsers, wg \*sync.WaitGroup, intCheck bool) {

- I found things I didn't understand, and followed the "template"
- It worked, so I went back to try and understand it.

#### **Other Tools -**

- Slack Channel Archiver
- Slack Channel Creator
- Slack Picture Downloader (Are we noticing a theme?)
- User Access Review

#### Where do I go from here?

- Continue to learn Go
- Start to branch out into new languages
- Potentially do some web-app dev?

#### Thank You

Jacob Waters - A dear friend who I have spent a lot of time worrying to

John Peterson - A brilliant person who has taught me an invaluable amount of code in the few months we've worked together

My Colleagues - Anna, Colin, Simon. Y'all are awesome. Without you being insanely good at your jobs, I wouldn't have the room to explore and grow

The MacAdmins Community!

You, yes you, for being here. I hope you took something from this.

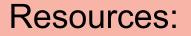

Slack Block Kit Builder

Pete Viri's Blog Post

<u>Cuebert</u>

My Favorite Go Logger

<u>My Blog with Slack Bot</u> <u>Walkthroughs</u>